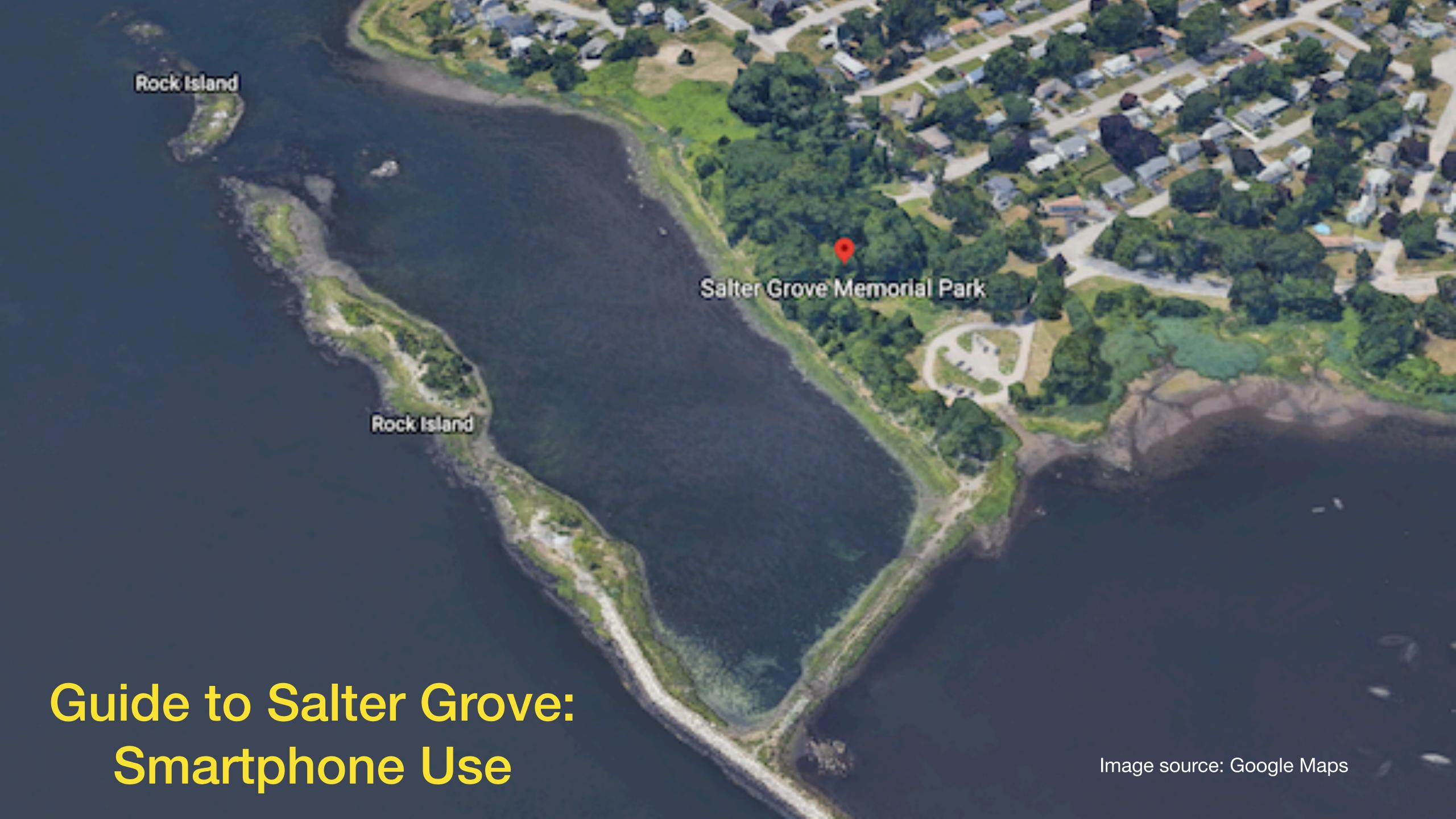

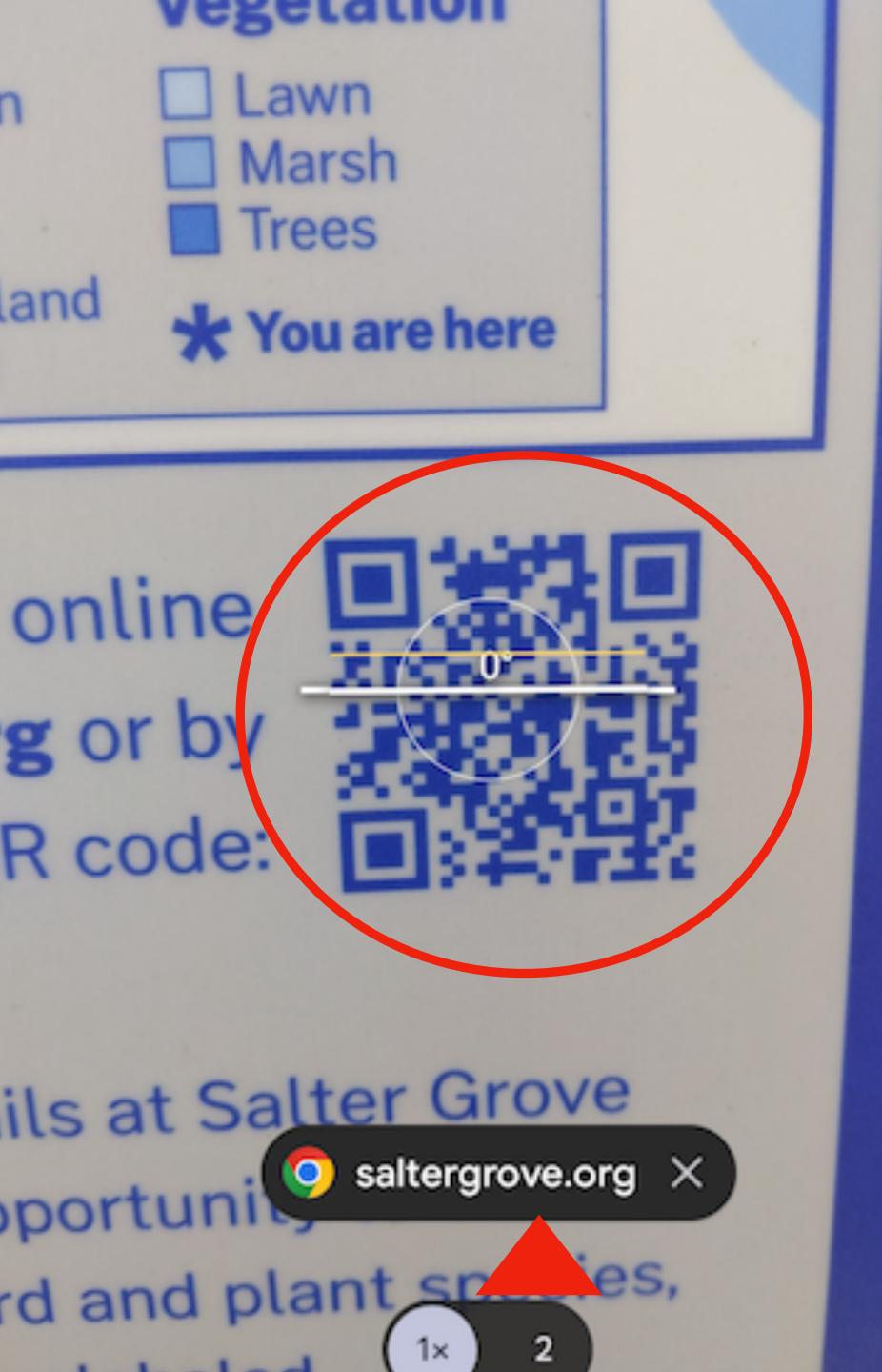

On the orientation plaque, use your phone's camera to capture the QR code (circle), then tap the URL (triangle) that takes you to the guide website.

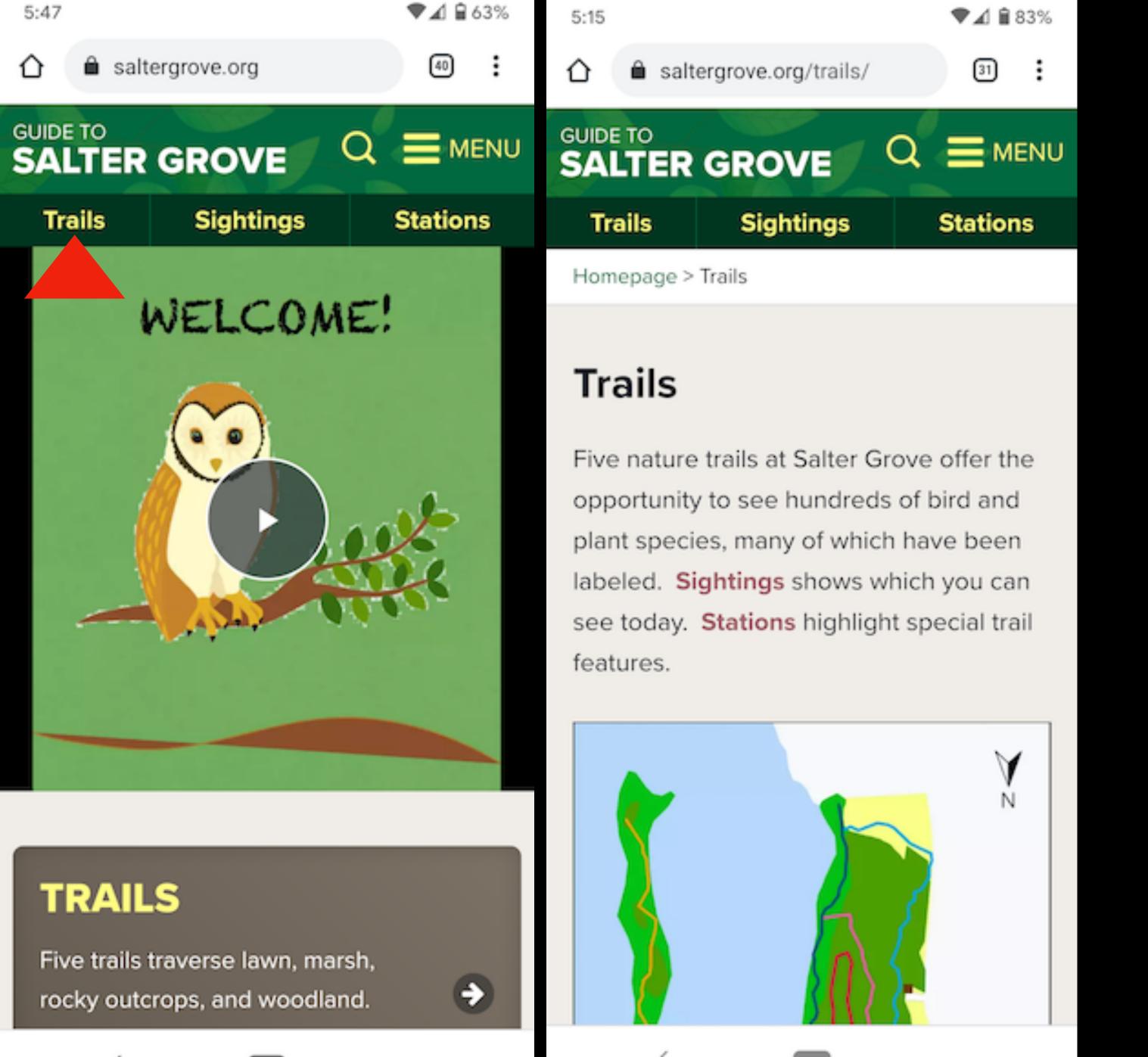

## Tap Trails to get started.

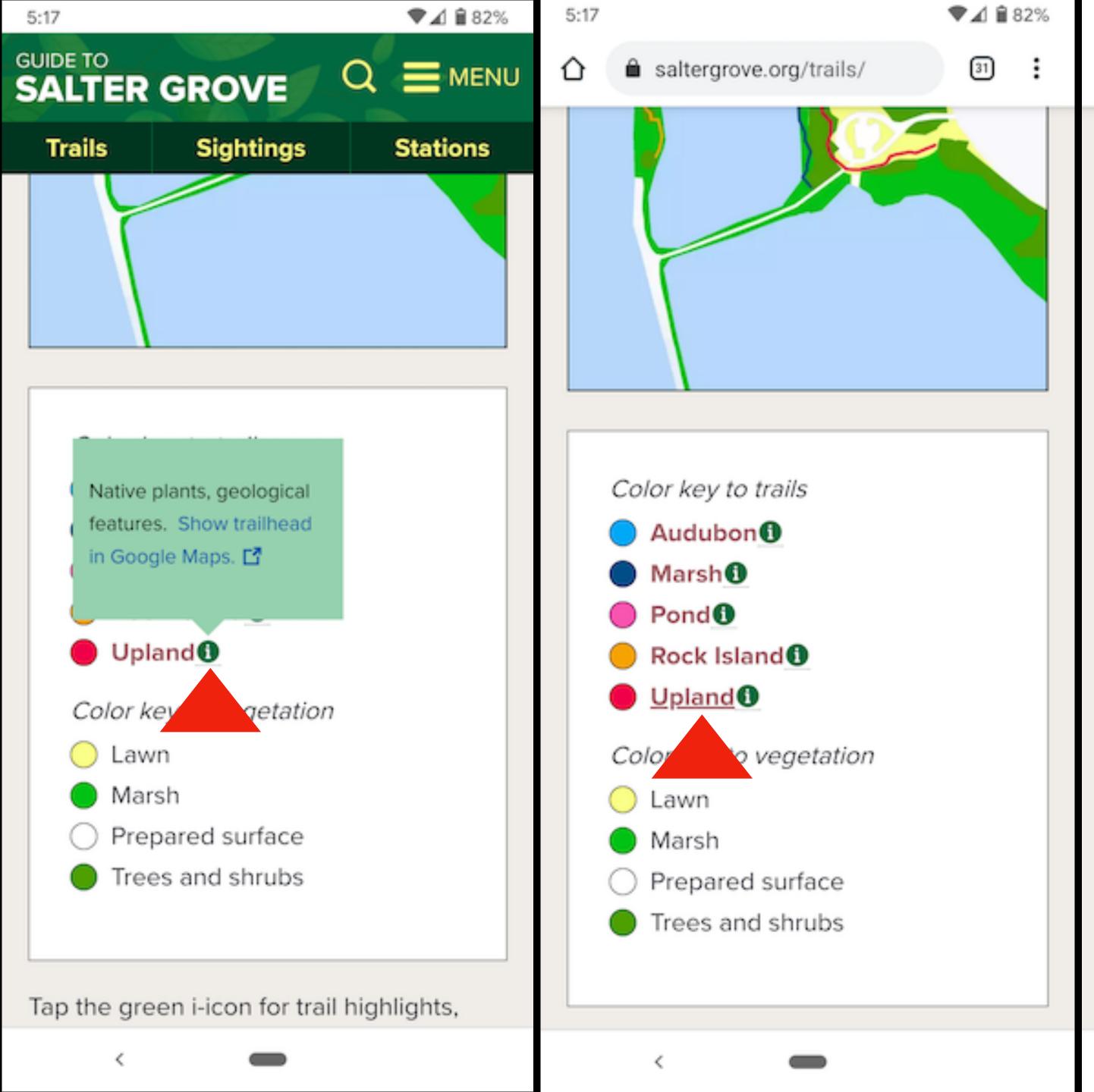

Upland Trail (UØ to U12) (Show trailhead in Google Maps [3] heads south at the edge of the woods and lawn, south of the parking lot. As it loops back northward there are nice views of Rock Island and connectors down to the Marsh Trail. This trail offers clear evidence of the glacial history of Rhode Island. Towering individuals of native trees like black oak and black cherry are conspicuous along the trail through upland woods dominated by introduced plants like Asian bittersweet and Norway maple. However, there is a hotspot at the beginning of the trail where as many as 20 native species can be seen close to one another.

saltergrove.org/trails/

▼ ∡ 1 1 70%

℩

After emerging from the woods, the trail passes a rectangular picnic table on the South Lawn before continuing through a small brushy area and emerges east of the parking lot. It crosses the entrance to the

Pick a trail— Upland is a good start, featuring native plants and geology.

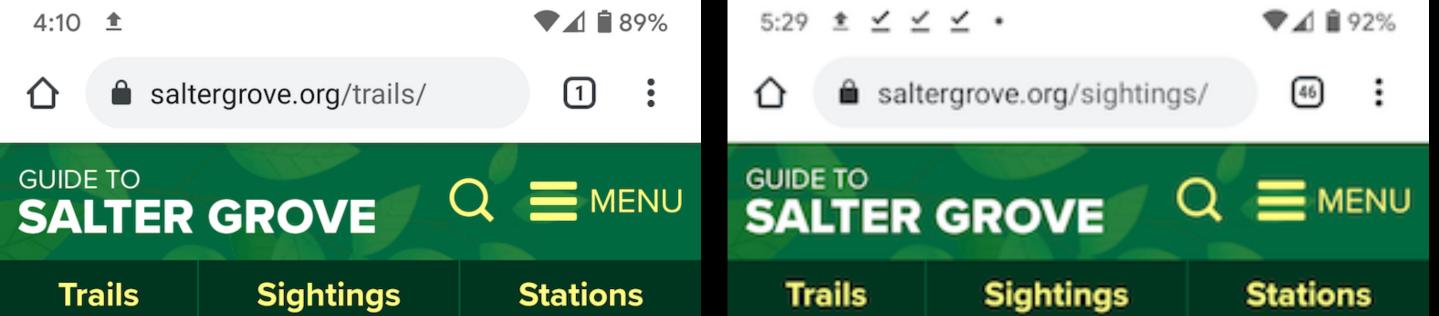

marshy area north less accessible rocky

**schedule** defore heading out to avoid a

very wet and potentially dangerous return

Upland Trail (UØ to U12) (Show trailhead

edge of the woods and lawn, south of the

in Google Maps (17) heads south at the

parking lot. As it loops back northward

there are nice views of Rock Island and

trail offers clear evidence of the glacial

individuals of native trees like black oak

and black cherry are conspicuous along

and Norway maple. However, there is a

<

the trail through upland woods dominated

by introduced plants like Asian bittersweet

history of Rhode Island. Towering

connectors down to the Marsh Trail. This

islets. Visitors should check the **tide** 

trip.

Homepage > Sightings

#### Sightings

Over 240 plant species and 132 bird species have been recorded at Salter Grove. Most of the perennial plants have been labeled along the nature trails.

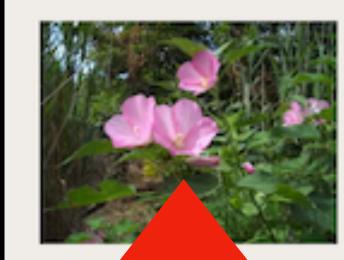

Tap to see plants flowering or fruiting today

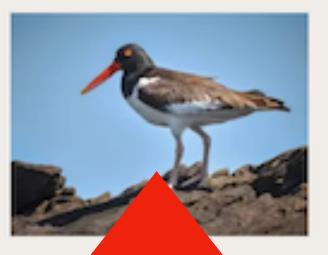

Tap to see birds present today

Find out what plants are flowering or fruiting or what birds are present today by selecting Sightings—then the flower or bird ımage.

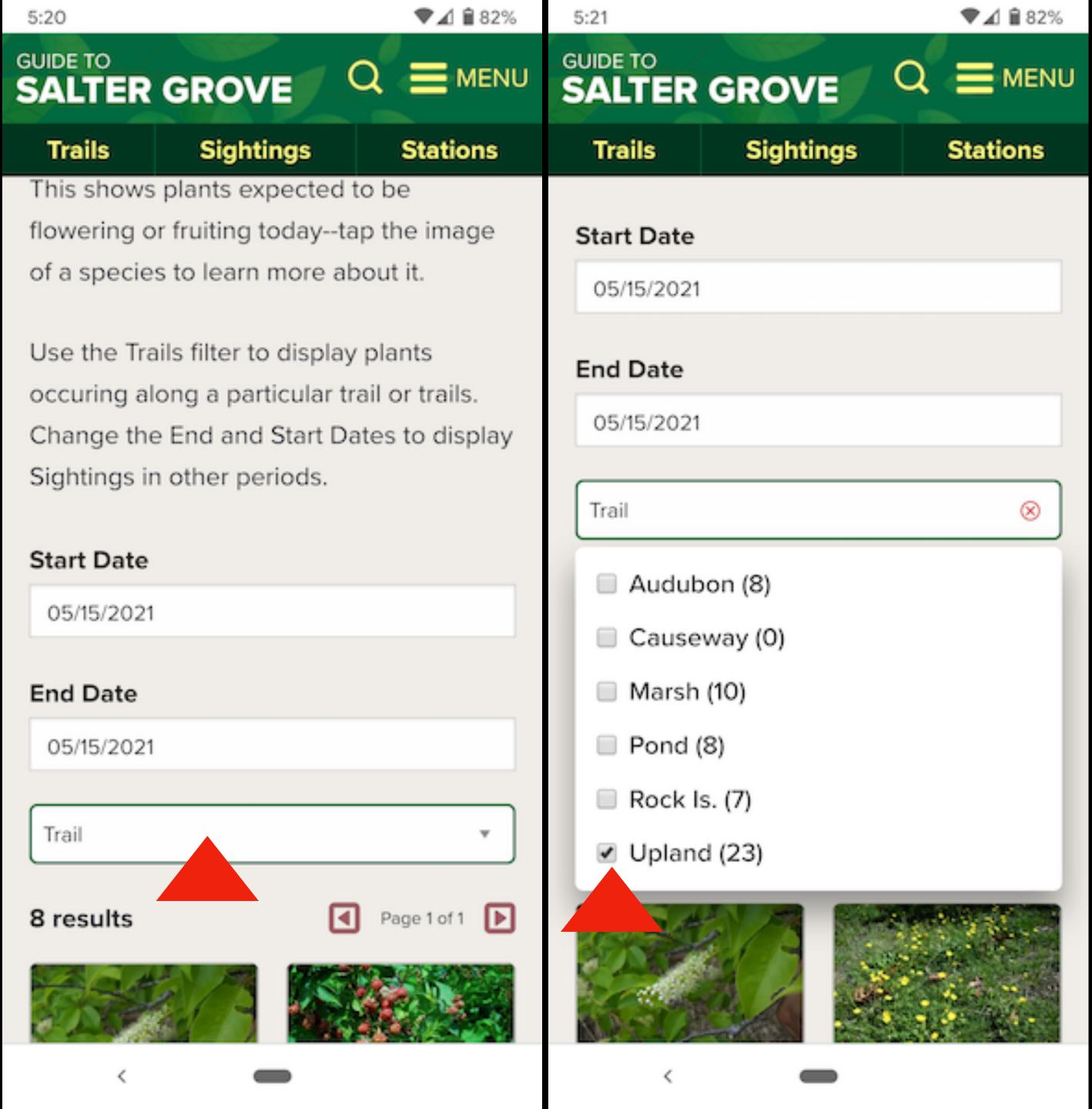

In the drop-down filter, tap the trail that you will be using to show those plants (or birds) found along it.

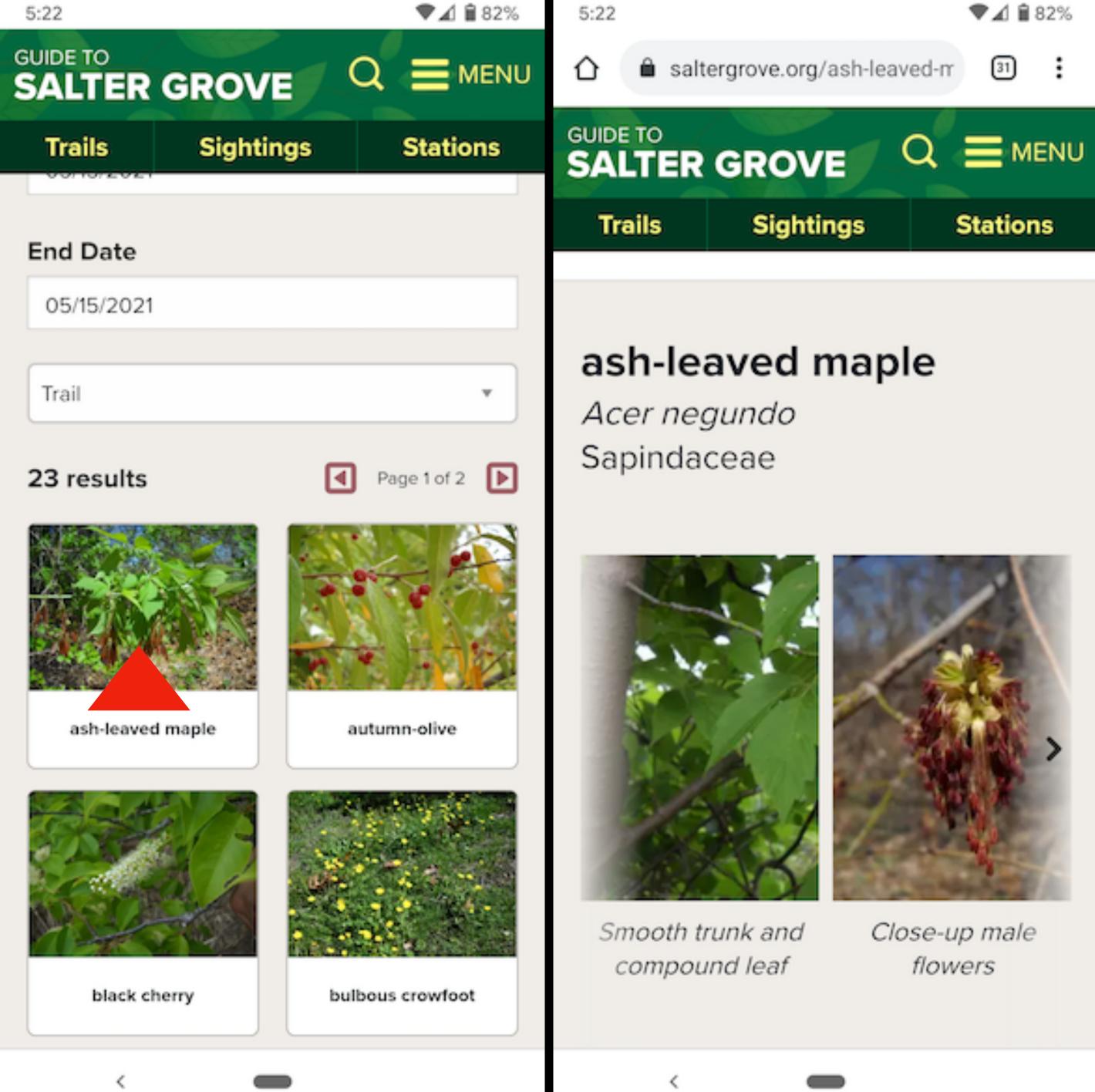

## To learn more about a species, tap its image.

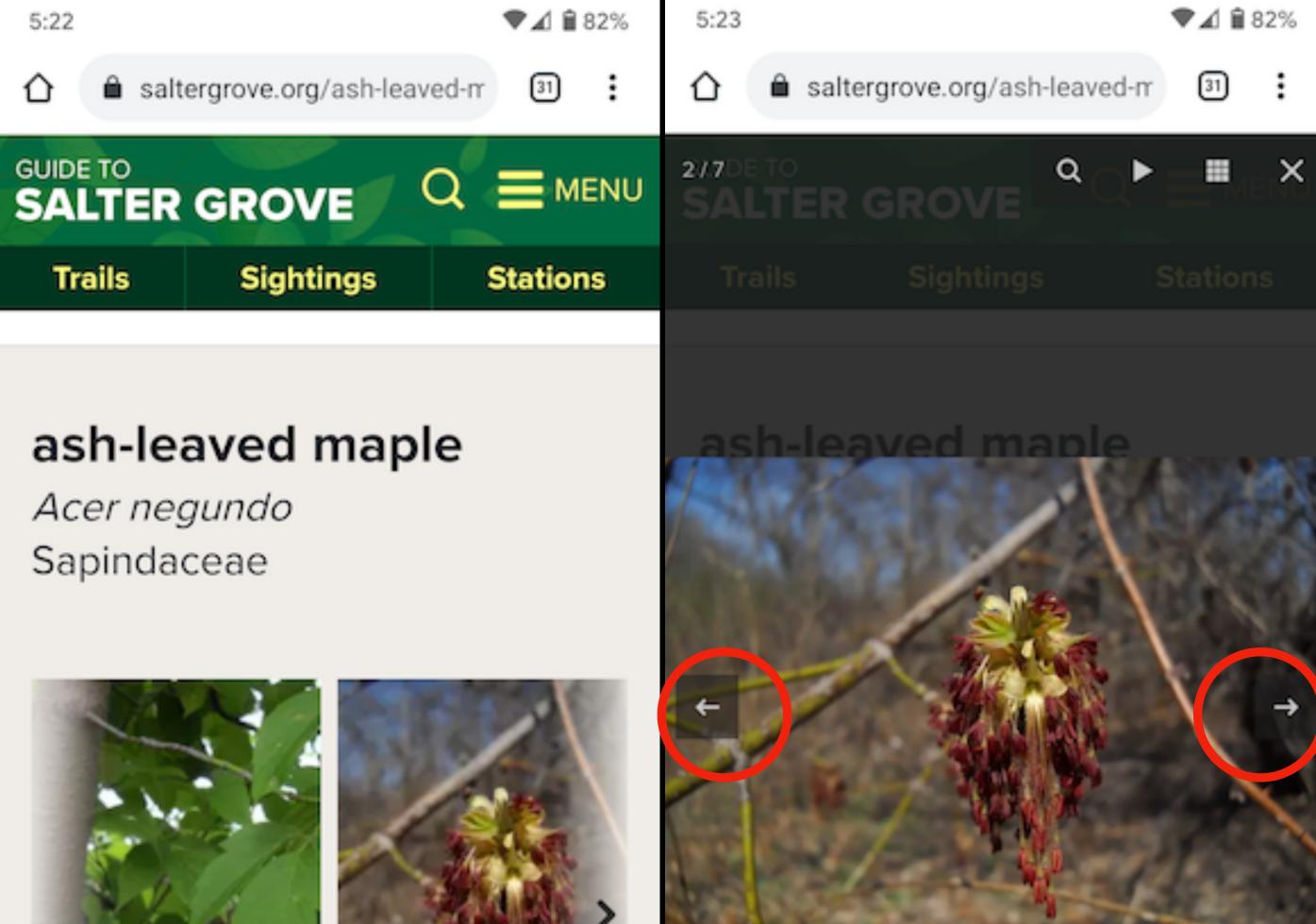

Close-up male flowers

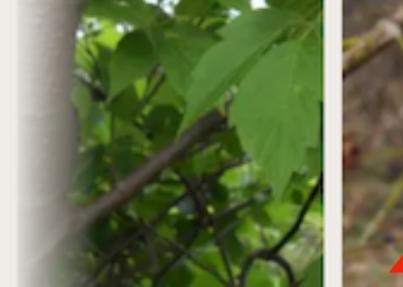

Smooth trunk and compound leaf

Close-up male flowers

Tap an image to expand the slideshow—then see seasonal changes, etc. by scrolling left and right with the arrows.

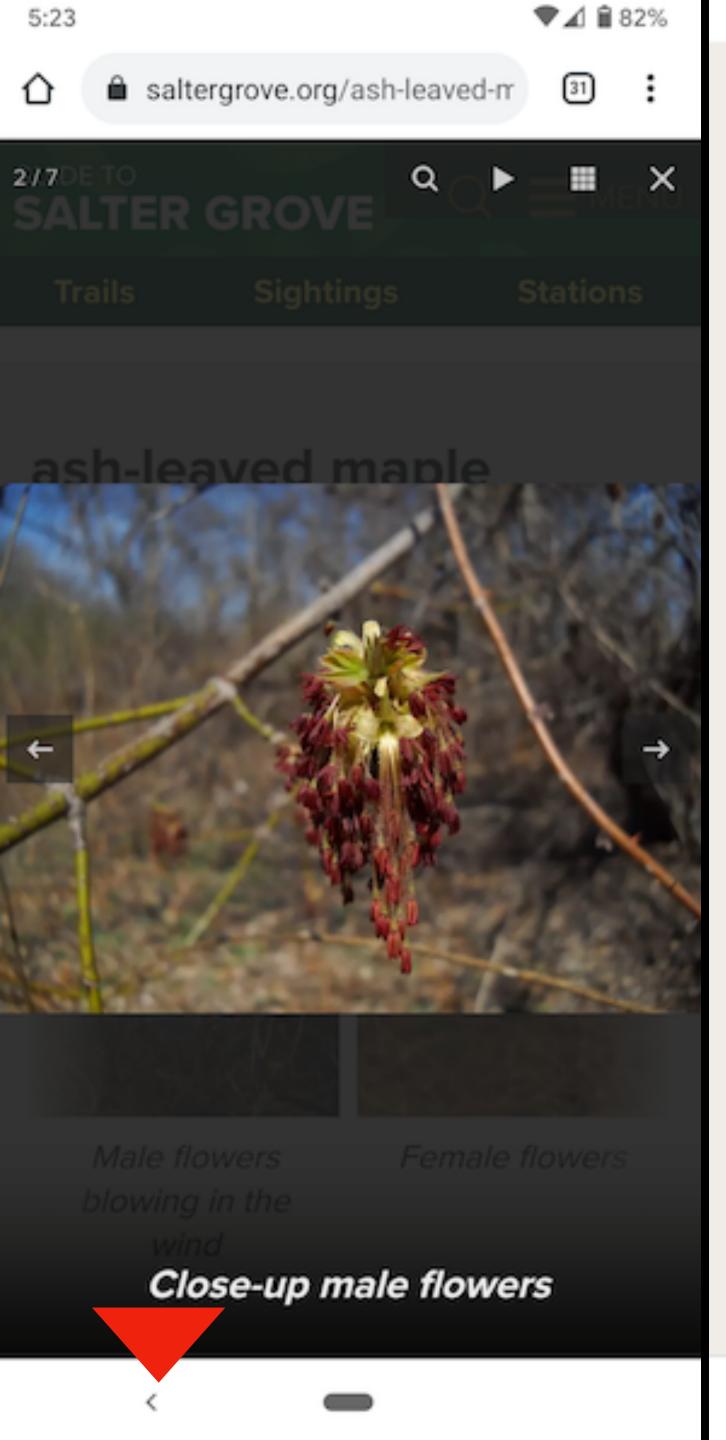

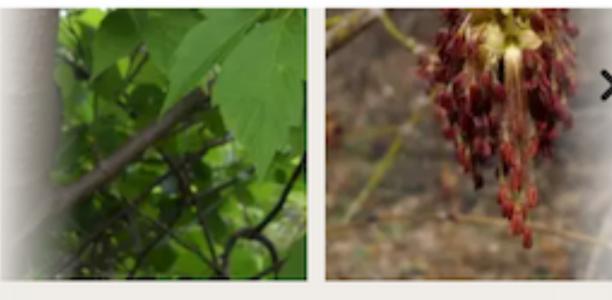

Smooth trunk and compound leaf

5:24

Close-up male flowers

The existence of so many other common names for the ash-leaved maple in North America indicates how widespread this native tree is. It is the only North American maple with compound leaves. Unlike most other native maples, it is a dioecious species. This means a given tree has either male flowers or female flowers but not both. Consequently, seed production depends on whether female trees are positioned to capture the windborne pollen from male trees. The two male and three female ash-leaved maples at Salter Grove are relatively distant from one another but grow in relatively open

Return to the species description and scroll down to learn about its life at Salter Grove.

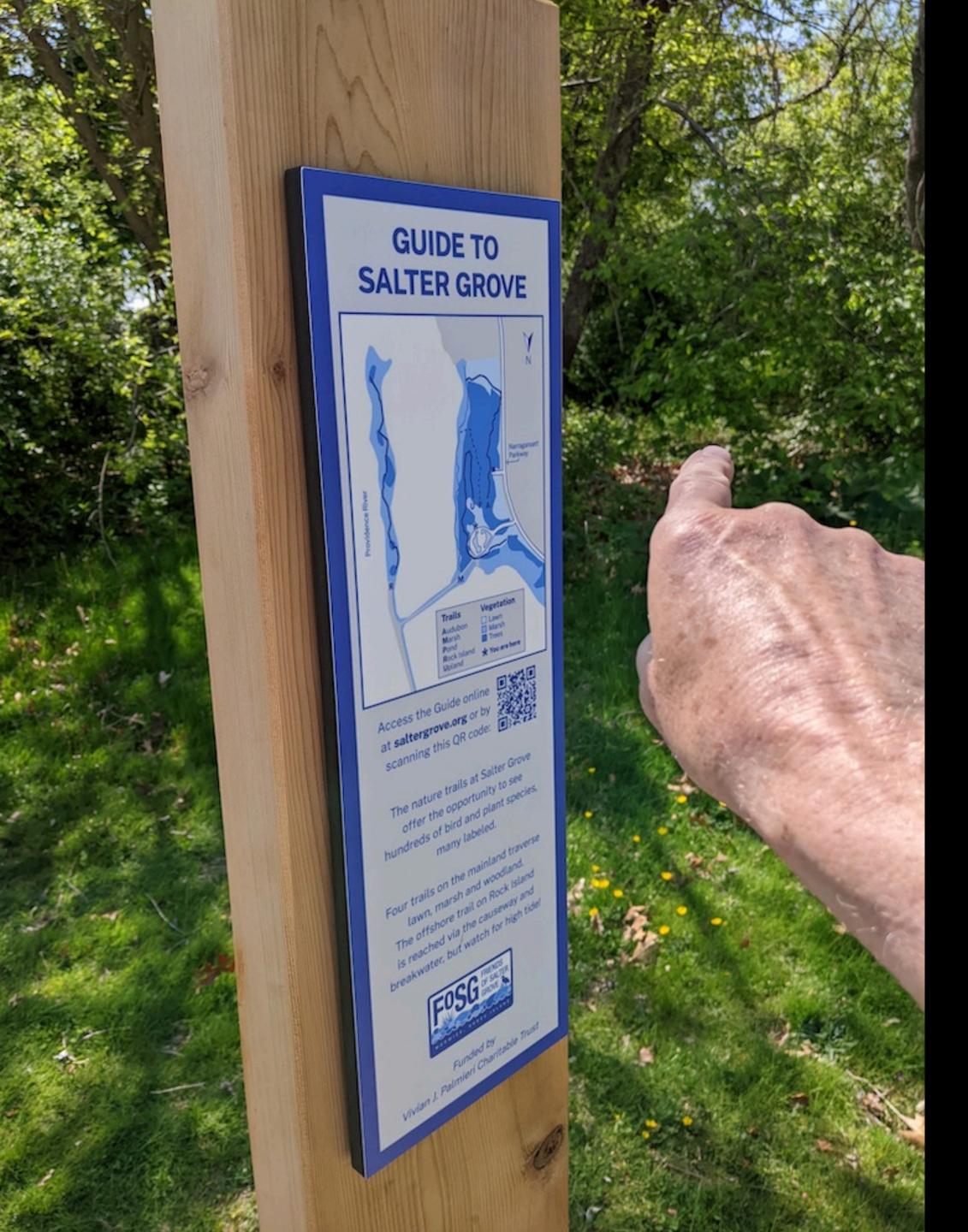

Walk toward the trailhead with the help of the map on the orientation plaque.

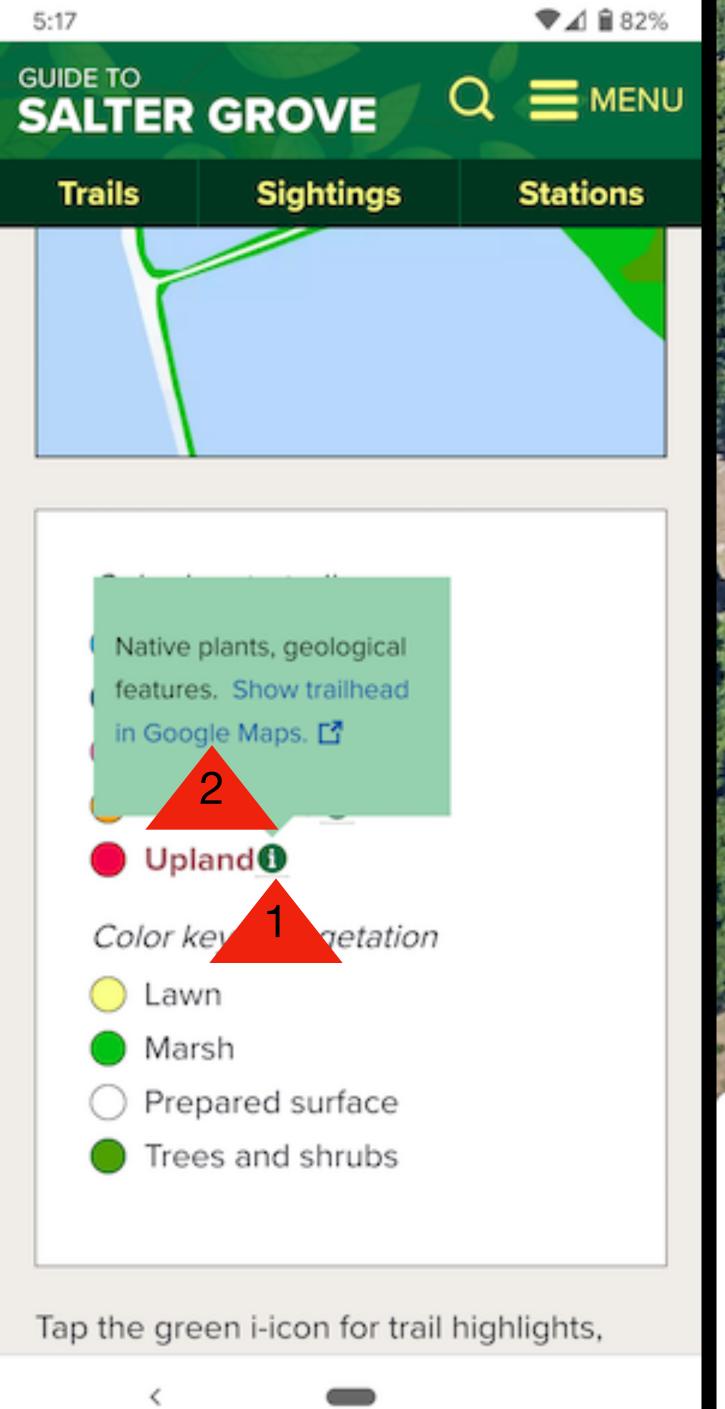

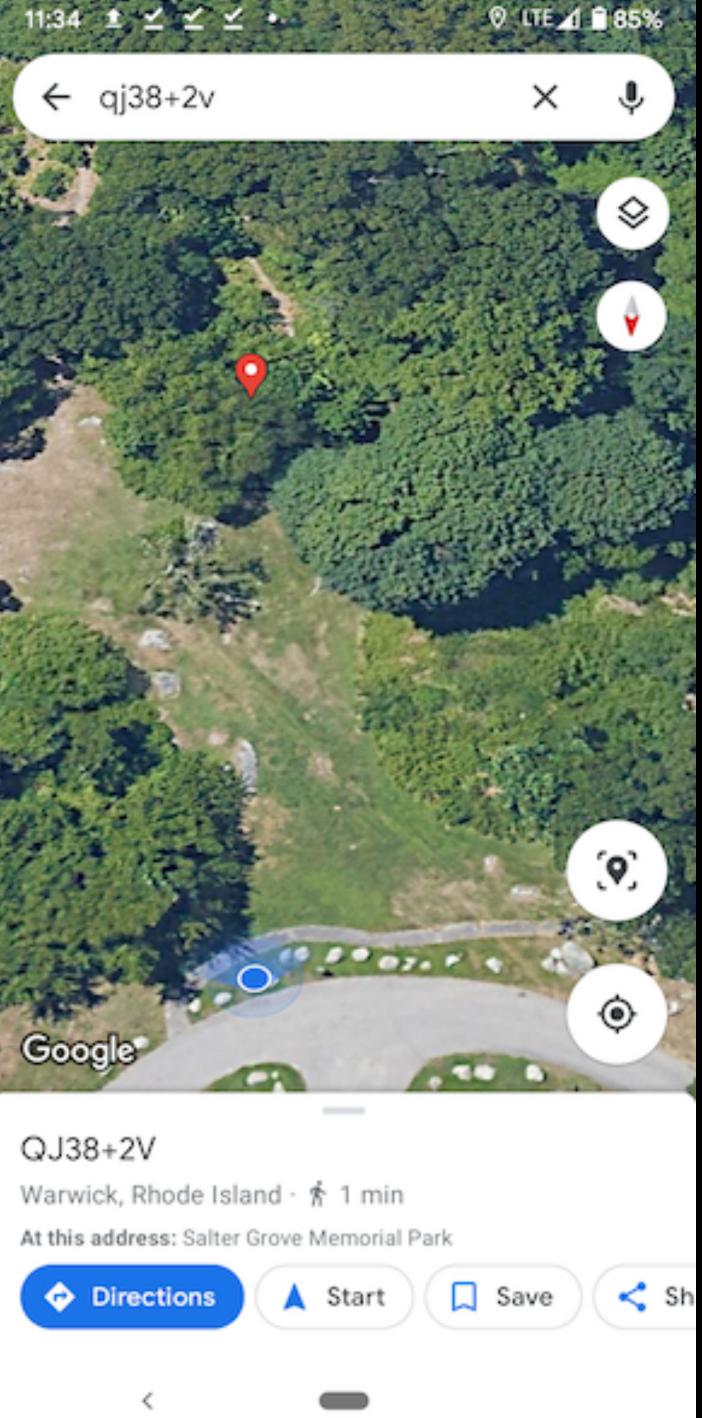

Or tap and then "Show trailhead..." to see the start of the trail relative to your location beacon in Google Maps.

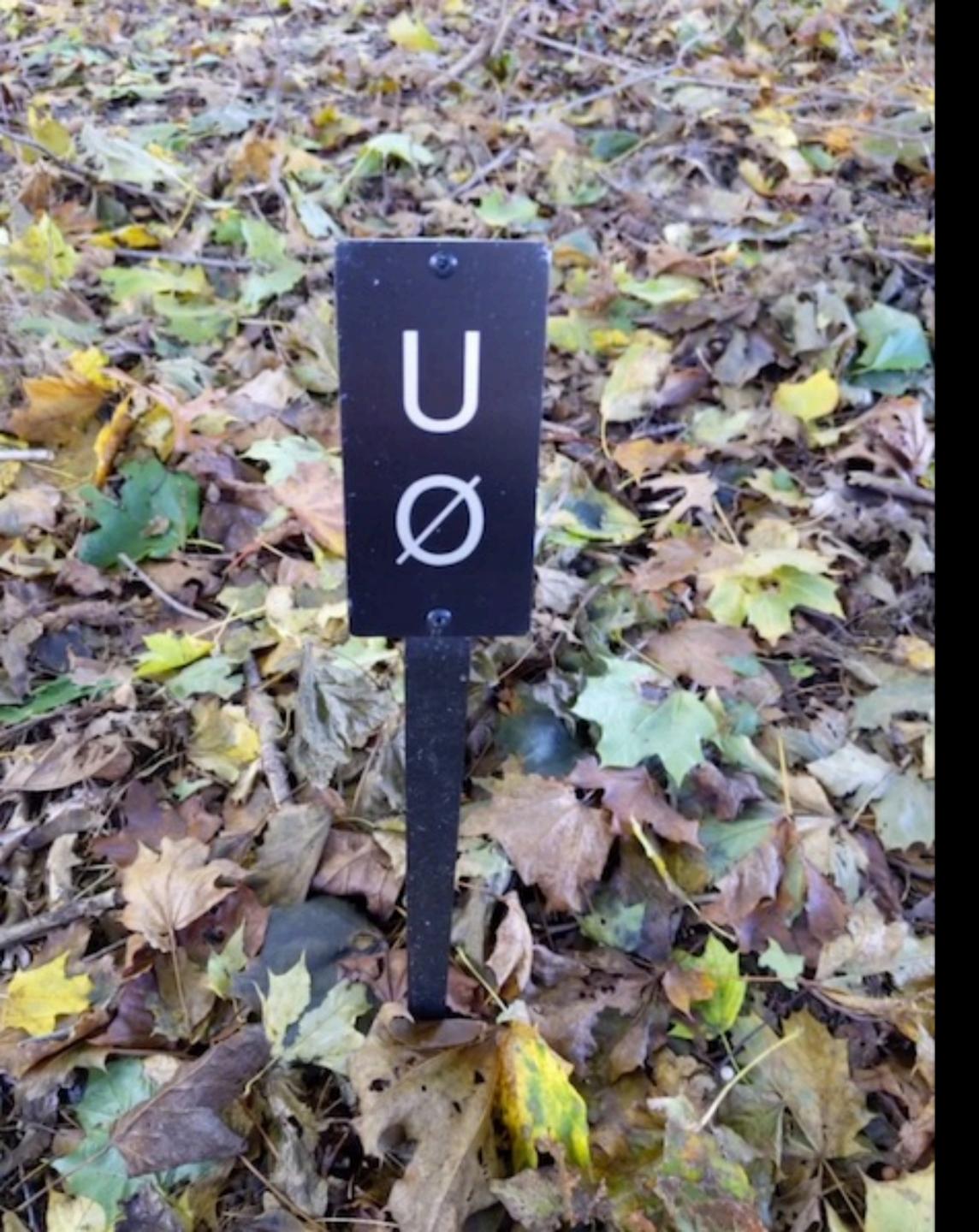

Here we are! The "U" stands for Upland trail. The zero shows we are at the trail's beginning. There are other markers along the trail— 1 at 100 feet from the start, 2 at 200 feet, etc.

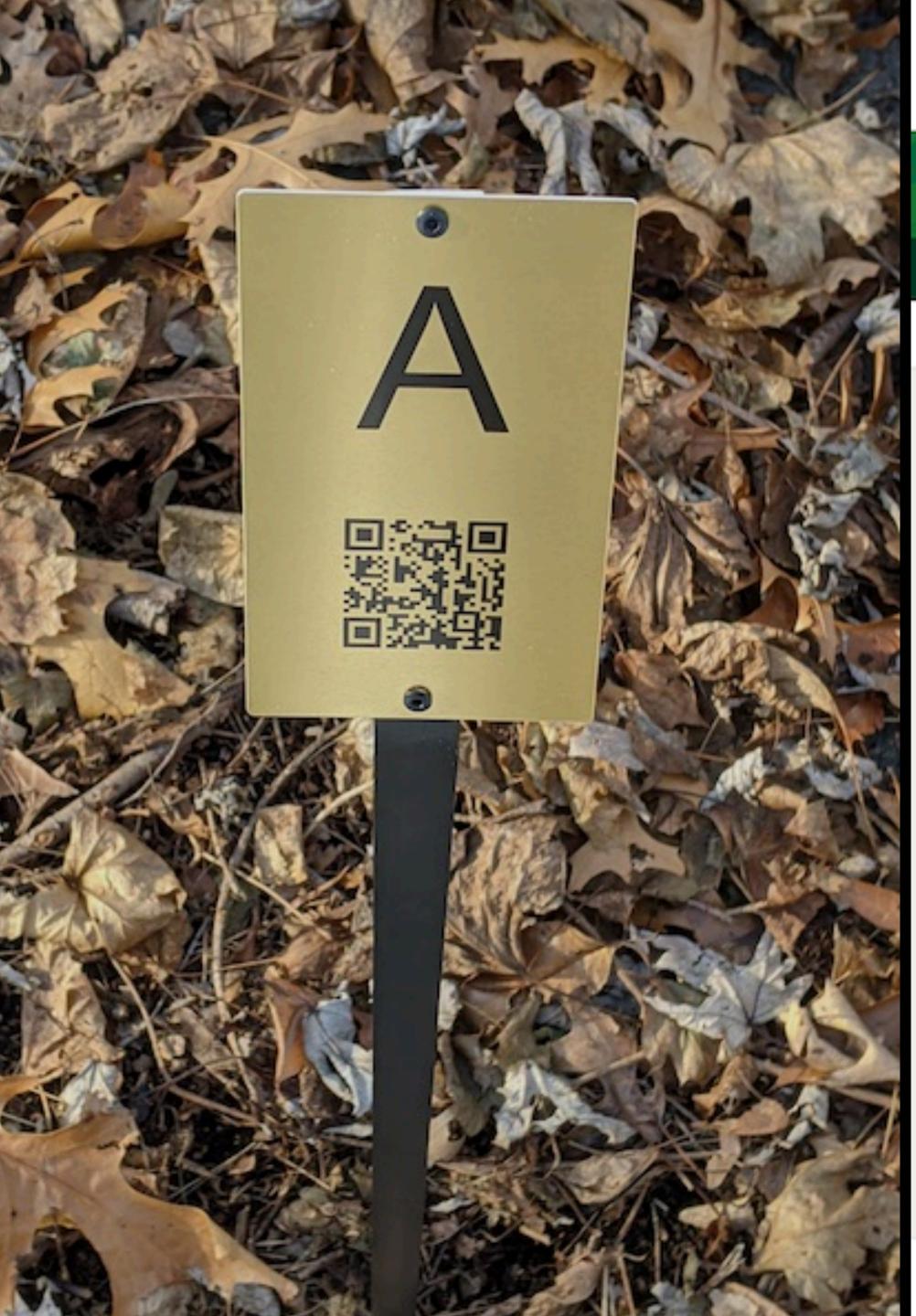

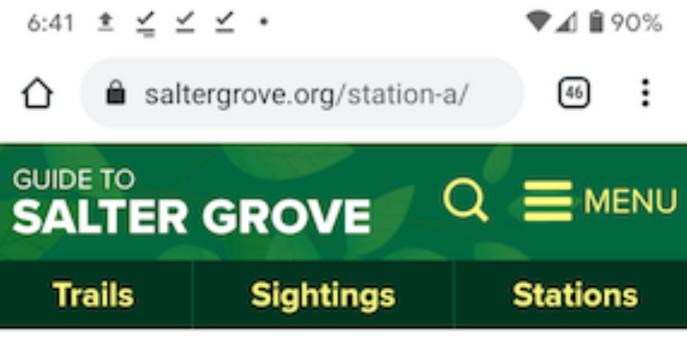

Homepage > Stations > Station A

#### Station A

The Forest That Was (U1)

Native and introduced plant species are evenly split at Salter Grove with individuals of introduced species much more abundant in the upland woods. At Station A, however, there are more native species growing adjacent to one another than anywhere else at Salter Grove. Look around at the labeled plants. Can you tell which plant is native and which is introduced from appearance alone?

+ Answer >

Stations showcase special features along the trail. Use the QR code...

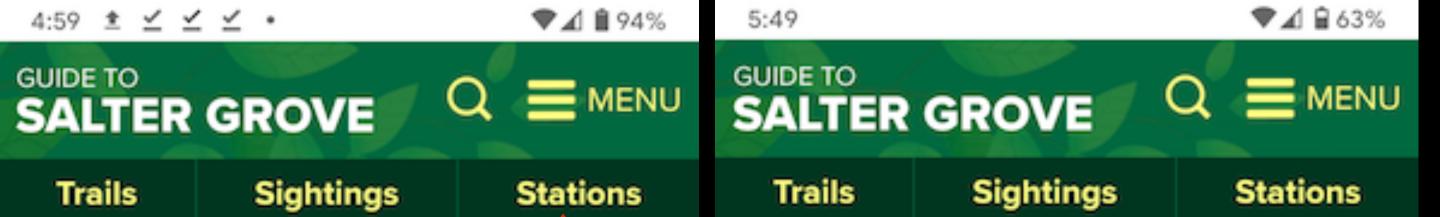

#### **Trails**

Five nature trails at Salter Grove offer the opportunity to see hundreds of bird and plant species, many of which have been labeled. Sightings shows which you can see today. Stations highlight special trail features.

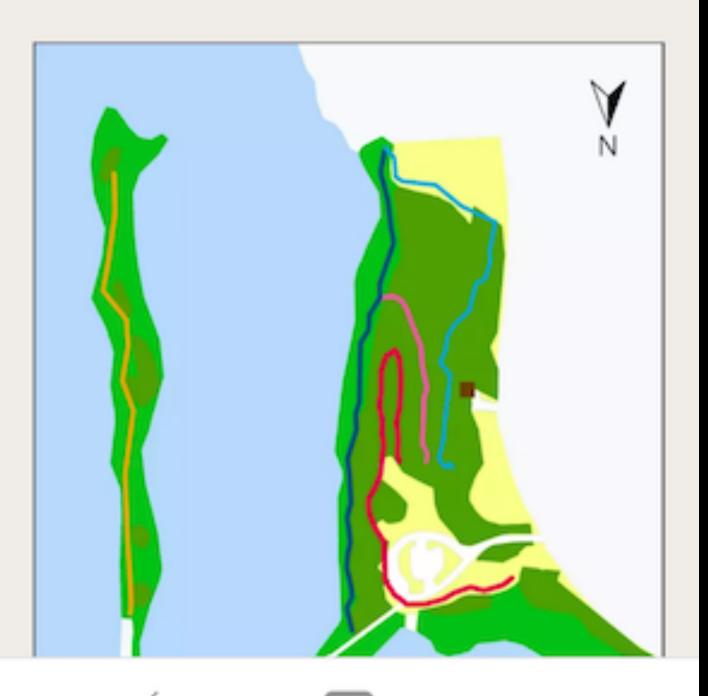

#### **Stations**

Specific plants, animals, ecological interactions or environmental issues are showcased at observation stations along the nature trails. Each station is marked by a golden **metal sign** with a black letter (A to Z) and QR code.

Information for each station can be accessed by tapping the corresponding letter below or by scanning the QR code on the station marker with your smartphone.

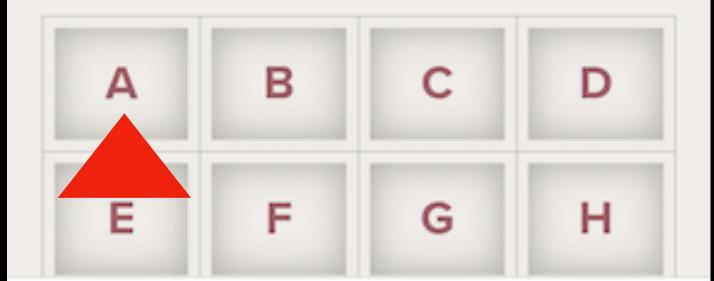

## ...or tap the Stations buttons.

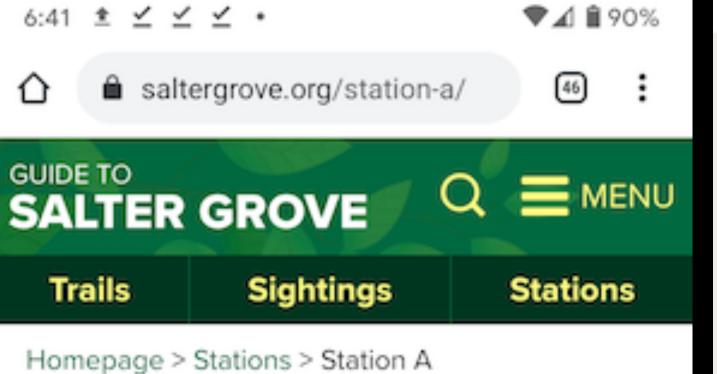

#### Station A

The Forest That Was (U1)

Native and introduced plant species are

evenly split of hiter Crows with plants, animals, or microorganisms brought to areas outside of their natural range either intentionally or unintentionally by humans other than anywhere else at Salter Grove. Look around at the labeled plants. Can you tell

around at the labeled plants. Can you tell which plant is native and which is introduced from appearance alone?

+ Answer >

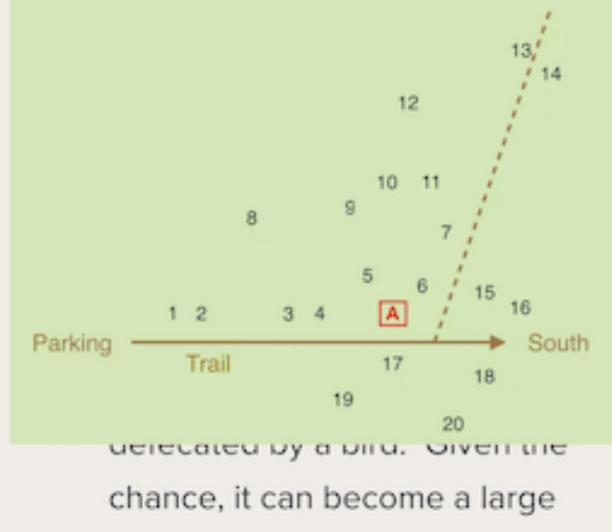

6:42 \* Y Y Y .

- chance, it can become a large canopy tree like others throughout the park.
- 4. Red maple sapling would have arrives as a wind-dispersed seed because no large adults are nearby. It is the state tree and is common throughout Rhode Island's forests.
- White wood-aster forb.
- 6. Calico American-aster forb.
- Smooth goldenrod forb.
- 8. Scarlet oak sapling very likely
  grew from an acorn brought in by
  a squirrel since there are no large

If you don't understand a technical term, tap on the green text. If you want to learn more about a species, tap on its maroon name.

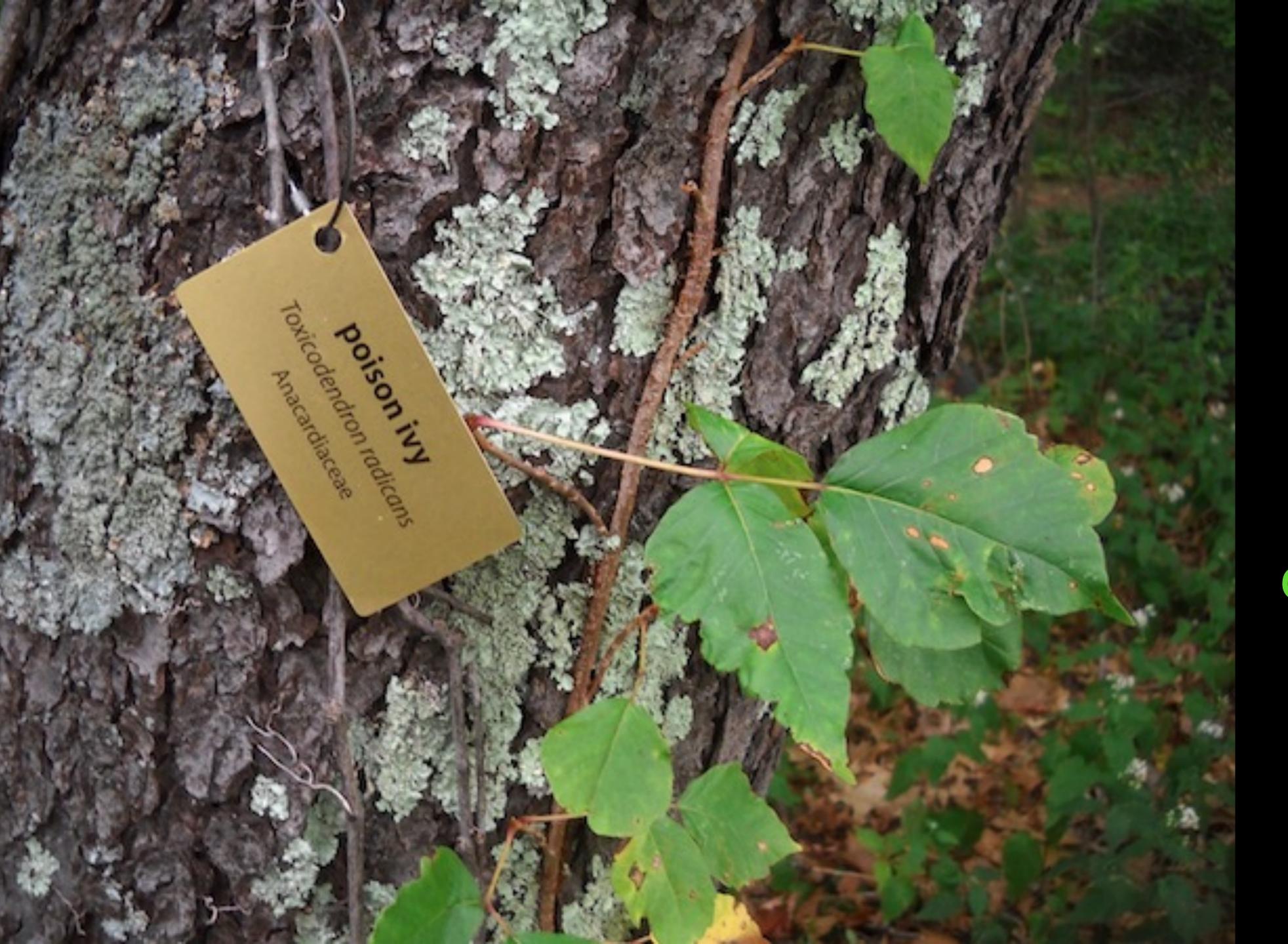

If a plant or bird, not named at a station, catches your eye,...

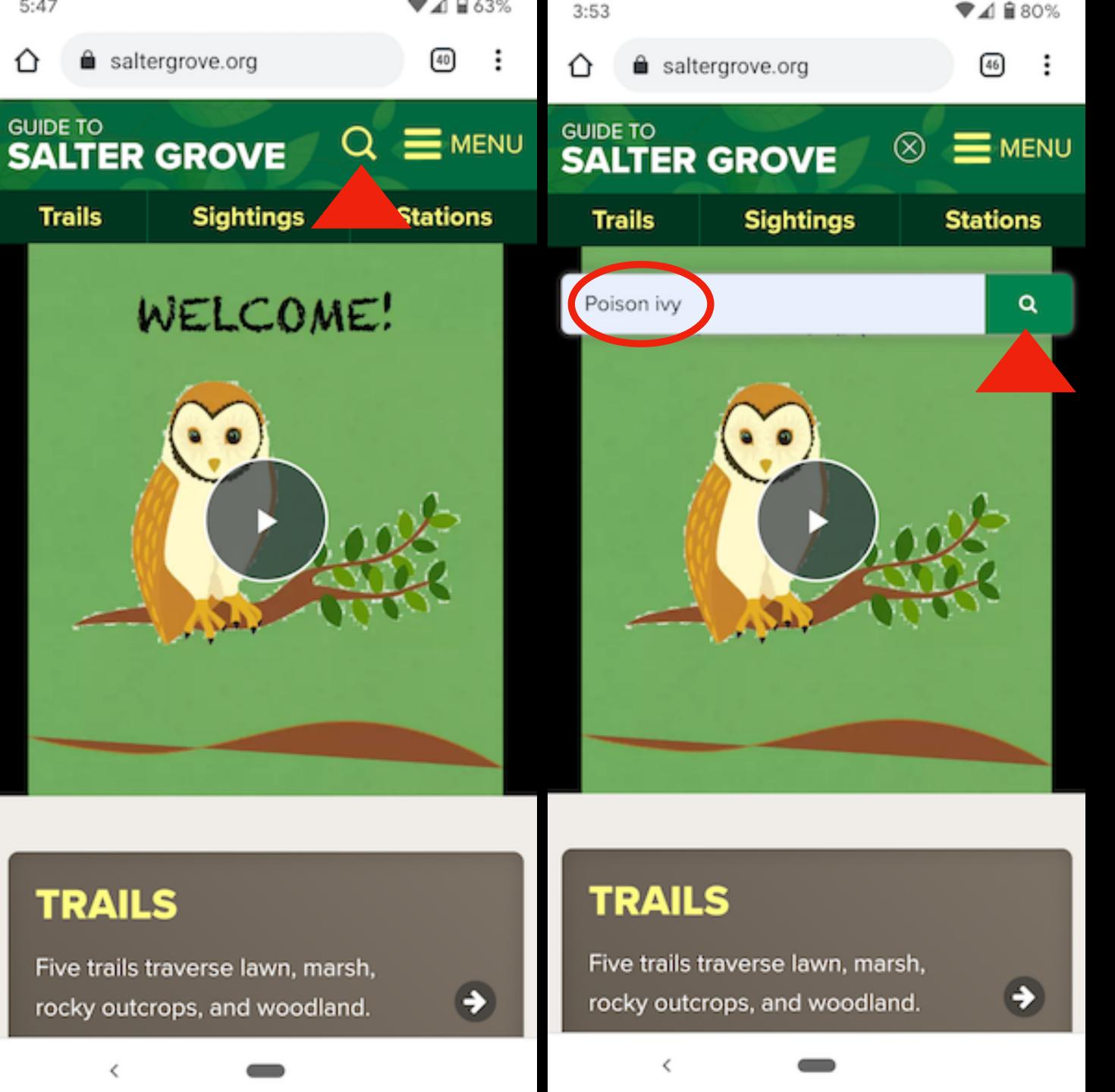

and search its name.

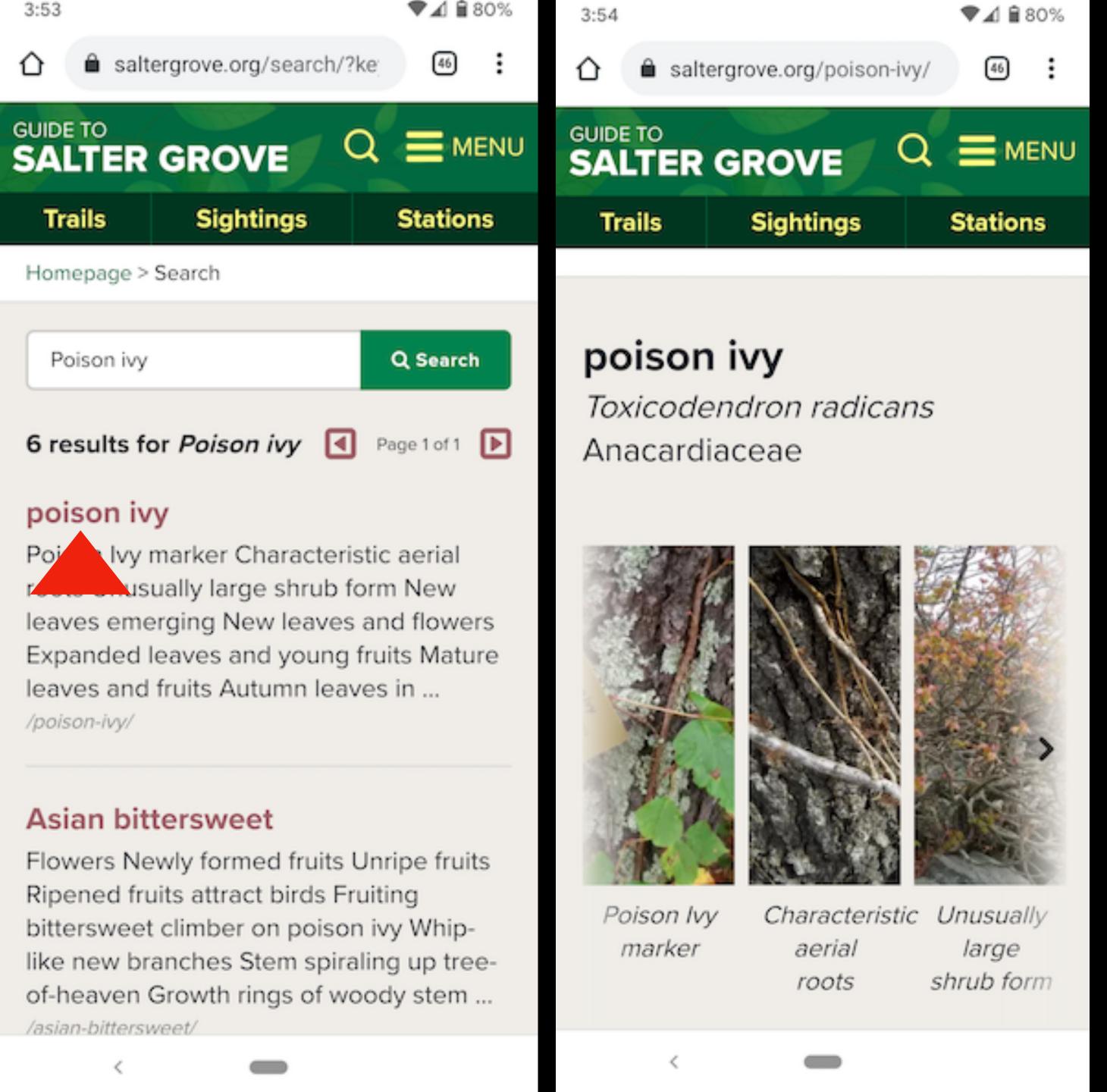

# Then tap the species description to learn more.

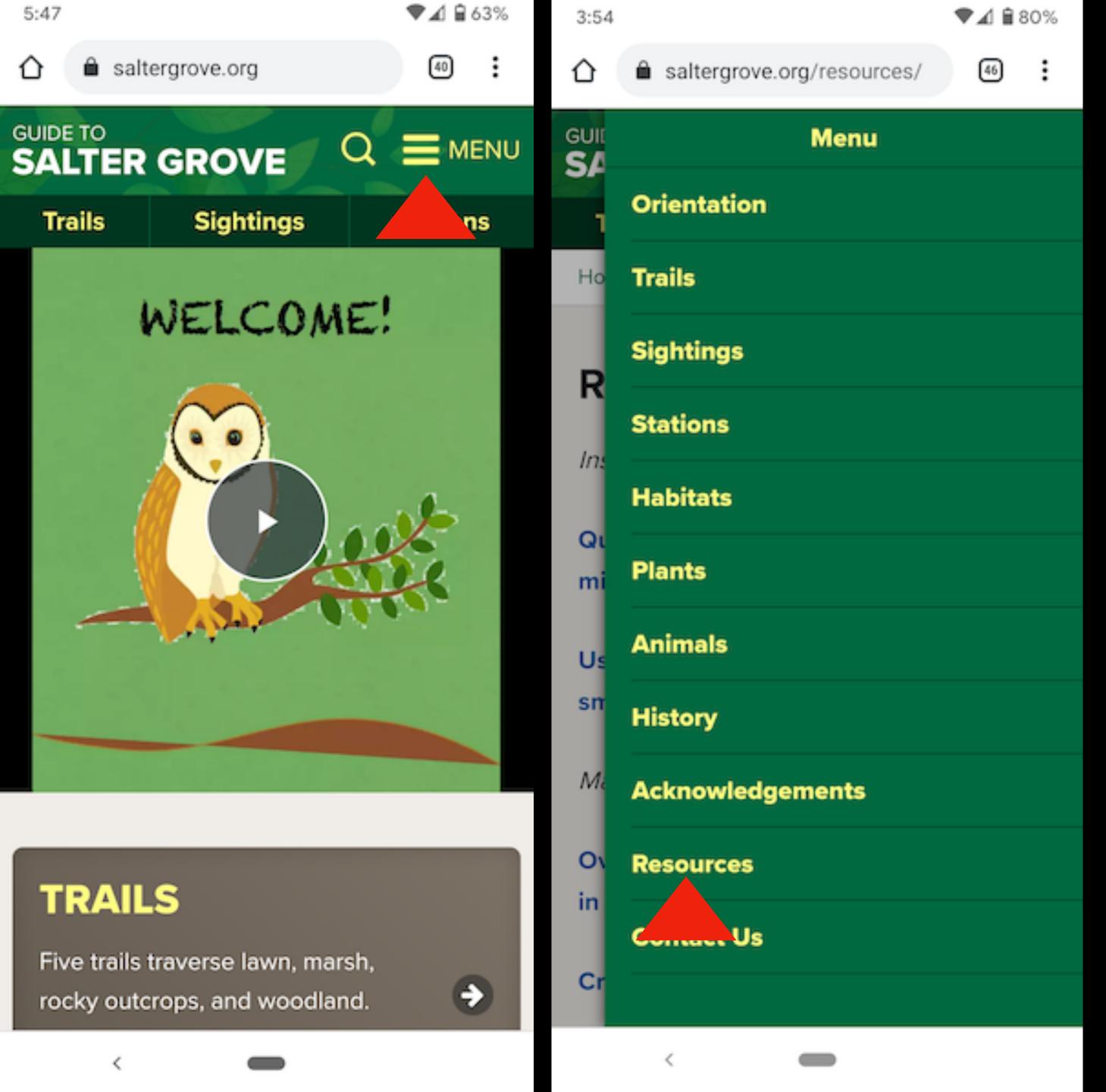

See Resources for instructions to use this website for deeper research.